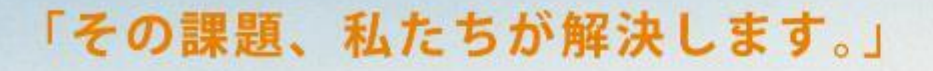

産業用ネットワークと 映像通信のプロフェッショナルとして、 セキュリティ映像とラストワンマイルの通信システム、 技術、商品、サービスの分野で実現困難な仕事に挑戦し、 新しい価値を創造し続けます。

Professionals in Industrial Networking and Video Transmission

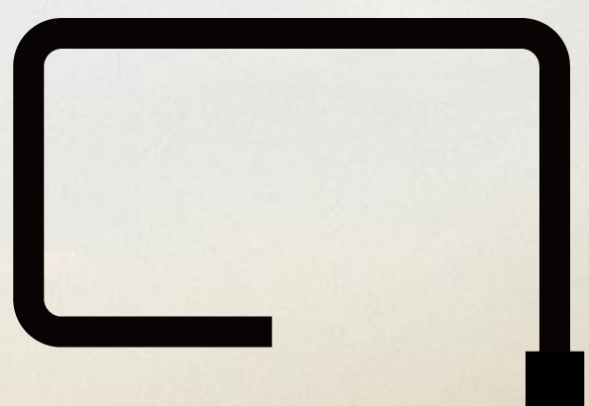

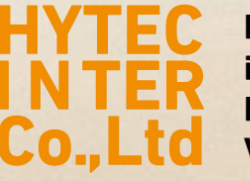

**Professionals** in Industrial **Networking and Video Transmission** 

## レコーダのログインパスワード忘れの際の手順

**HARRY SALES** 

**H. LOUIS LE MARINE SER** 

**ハイテクインター株式会社** Copyright © 2023 Hytec Inter Co.,Ltd. All Rights Reserved

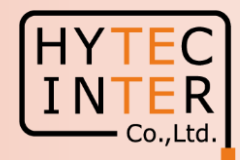

◆ネットワークレコーダに設定したパスワードを忘れてしまった場合は、以下の手順でパスワードを更新することができます。

1. ログインメニューを表示し「パスワード復旧」をクリックします。 2. パスワード復旧メニューが表示されます。

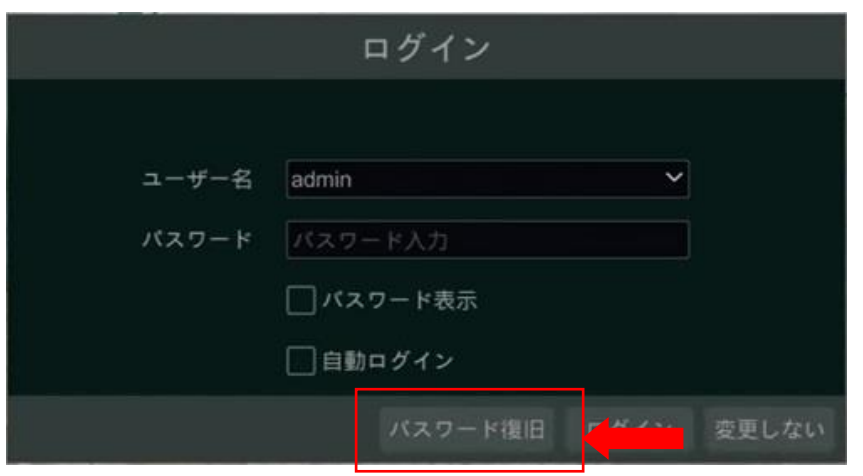

「動的パスワード」タブをクリックして、情報を表示します。 この画面を写真撮影し、ハイテクインターのサポート宛に 送付します。 ★これ以降、レコーダは一切の操作はしないでください。

そのままの状態を保持してください。

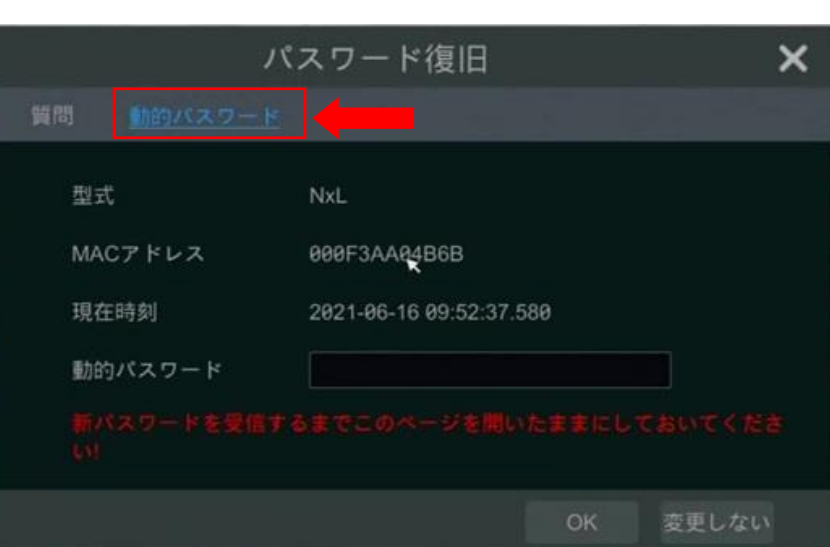

Copyright © 2023 Hytec Inter Co.,Ltd. All Rights Reserved

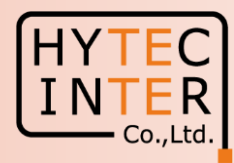

3. 折り返し、ハイテクインターから「動的パスワード」を お知らせします。(少々お時間をいただきます。) 受け取ったパスワードを「動的パスワード」に入力します。

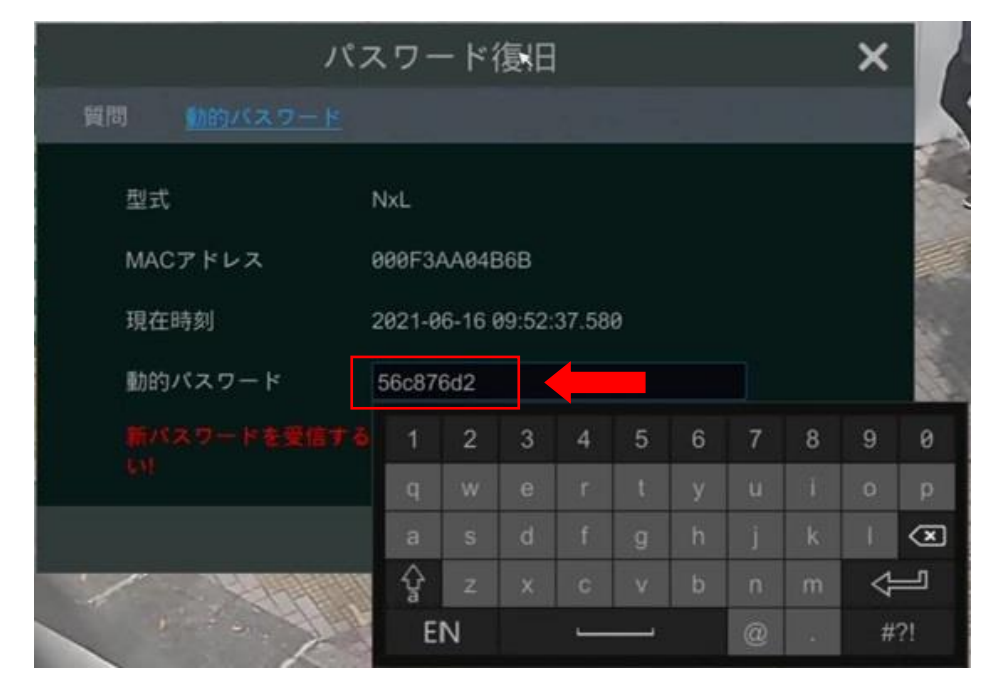

## 4.新しいパスワードを入力して「OK」をクリックします。

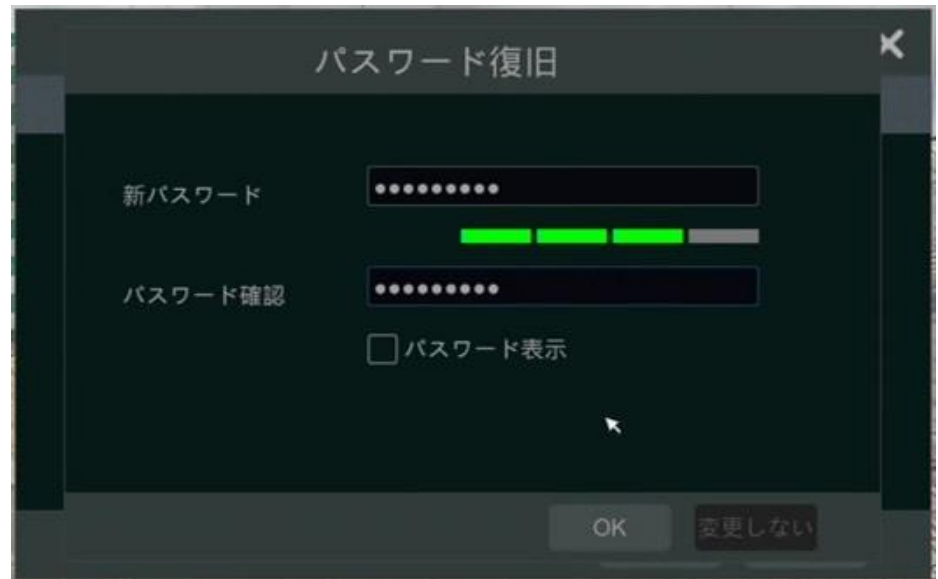

Copyright © 2023 Hytec Inter Co.,Ltd. All Rights Reserved

**Renga R. R. Marie a** 

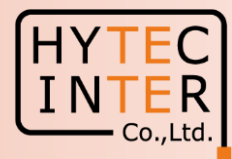

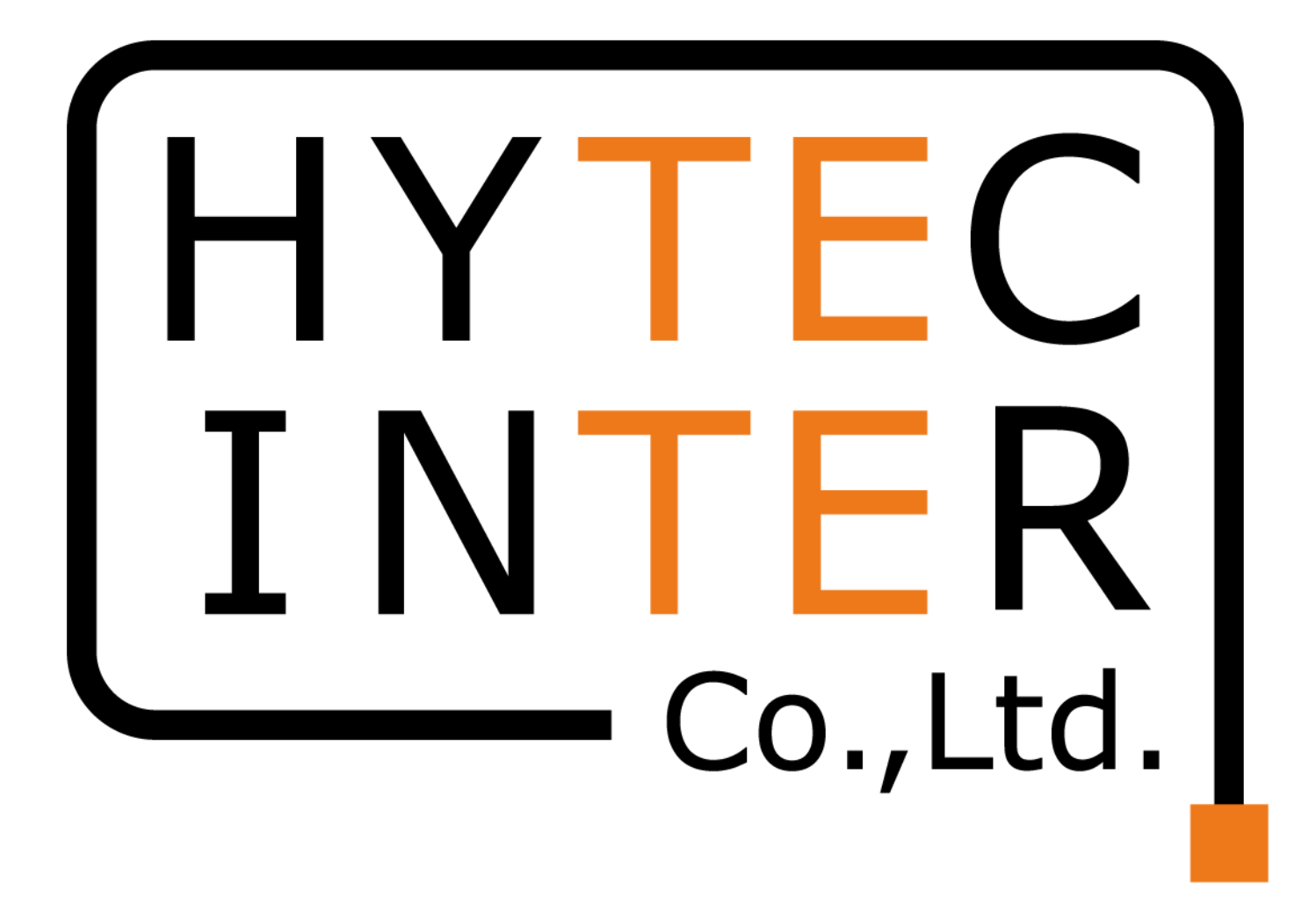

Copyright © 2023 Hytec Inter Co.,Ltd. All Rights Reserved